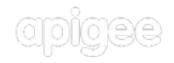

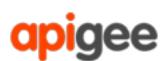

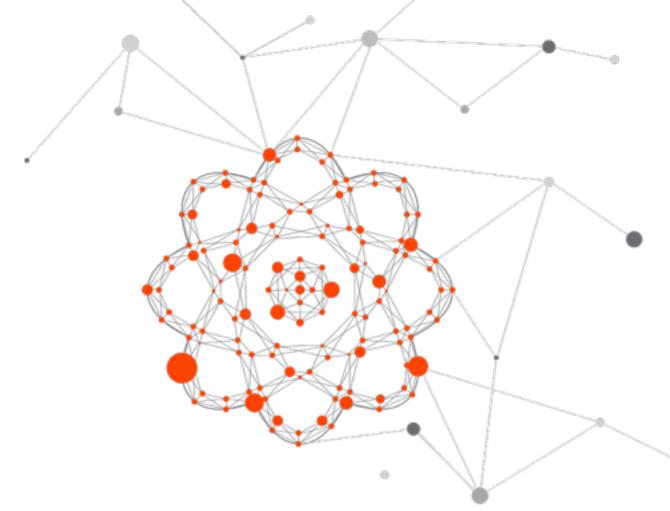

# Introduction to Apache Usergrid: The BaaS built on Cassandra

Dave Johnson

Apigee

### **Agenda**

- » Overview: why Usergrid
- » Exploring the Usergrid API
- » Creating an app with Usergrid
  - » v1 Add Logins & Signup
  - » v2 Add Checkins
  - » v3 Add Follower relationships
  - » v4 Package & run via Apache Cordova
- » Running & Deploying Usergrid
- » Q & A

## **Usergrid Overview**

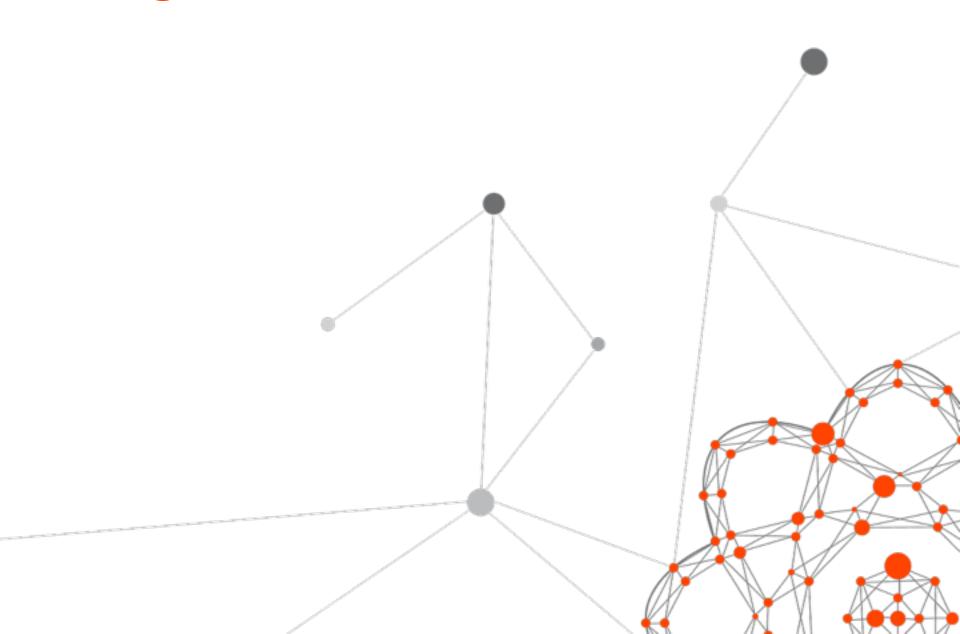

### Why Usergrid?

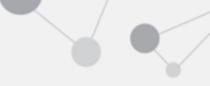

#### » Don't build a server

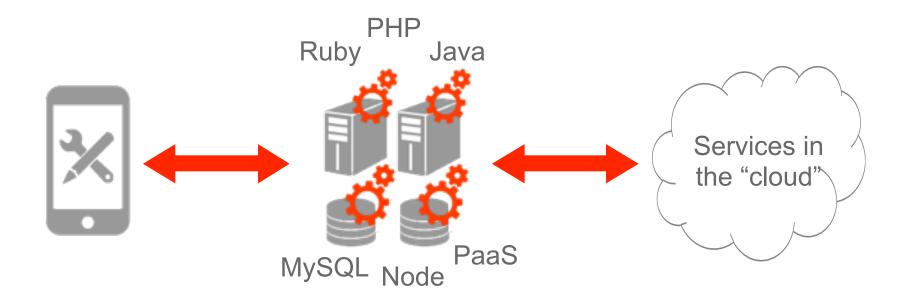

App

Server

Cloud

### Why Usergrid?

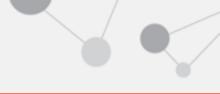

» Focus on building your app

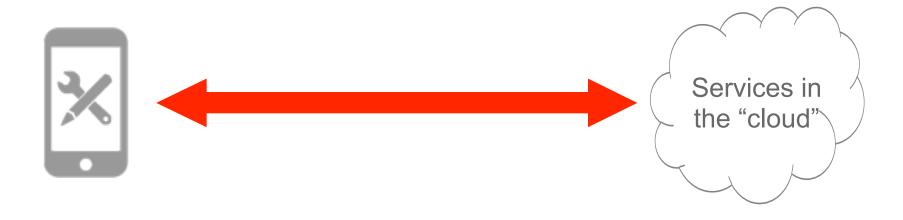

Cloud

» Mobile Backend as a Service (mBaaS)

» Backend as a Service (BaaS)

» Database as a Service (DBaaS)

» REST API wrapped around Cassandra DB

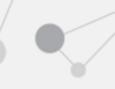

» A Web Application

» A Management Portal

- » Client SDKs
  - » iOS, Android, JavaScript, Node, Ruby, Java, Perl, .Net, Command-line, ...

- » Core services you need to build apps:
  - » JSON object indexing & query
  - » Geo-location & geo-queries
  - » Connections & Collections
  - » Users, Groups, Social Graph
  - » Authentication, Roles & Permissions
  - » Asset & File Management

» Soon: Push Notifications

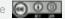

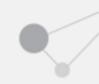

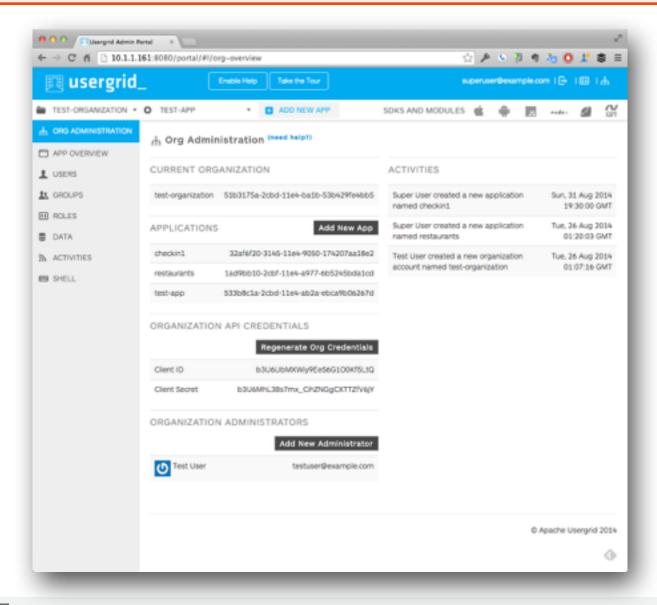

### An Apache Incubator Project

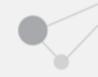

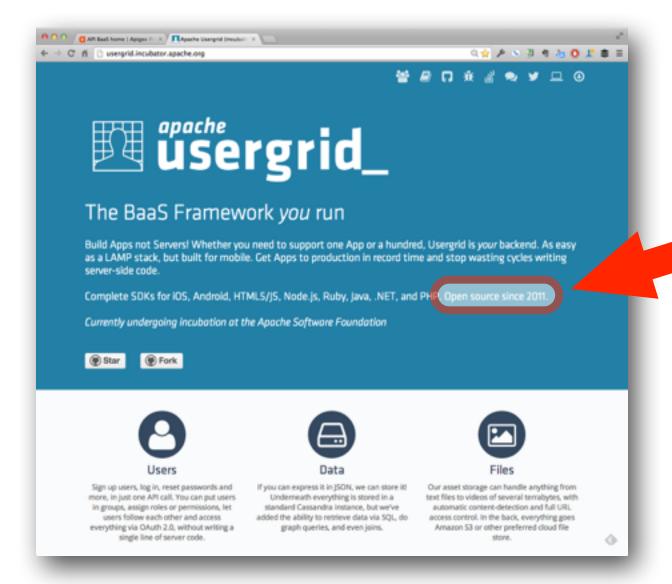

## **Exploring the Usergrid API**

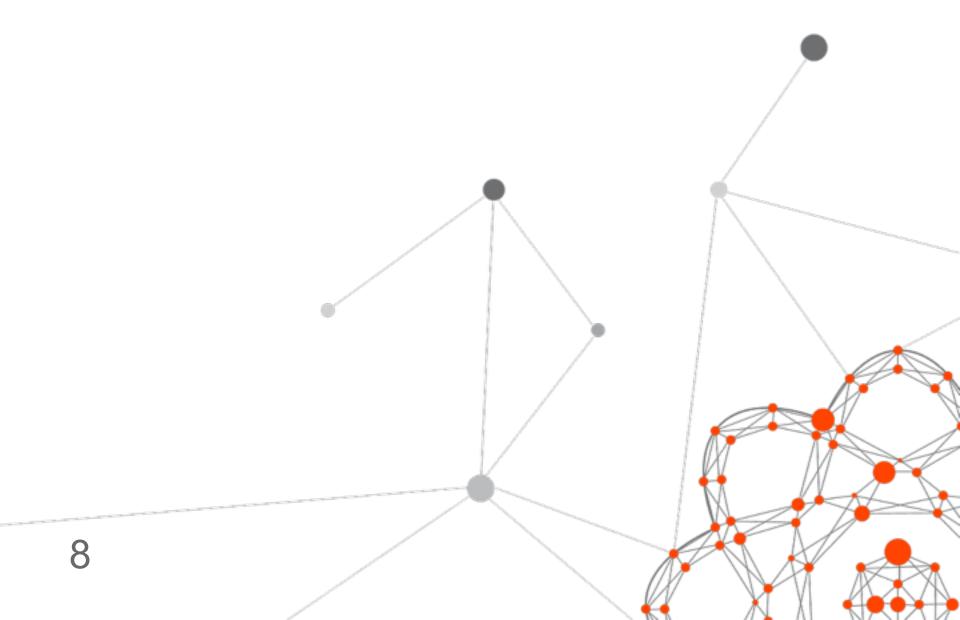

### **Usergrid REST API**

- » JSON over HTTP
- » POST, GET, PUT and DELETE JSON Entities

- » Entities have UUID, Name, Type
- » Entities have name/value properties

- » All Entity properties are indexed
- » SQL-like syntax for Entity queries

### Usergrid REST API

- » Each application has root URL like this » http:// host/\${org}/\${app}

- » Entities exist in Collections
  - » http:// host/\${org}/\${app}/\${collection}

» And you can define Collections of custom Entities with any properties you want

### **Usergrid REST API**

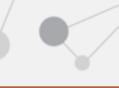

- » There are special built-in Entity Collections:
  - » http:// host/\${org}/\${app}/users
  - » http:// host/\${org}/\${app}/groups
  - » http:// host/\${org}/\${app}/roles
  - » http:// host/\${org}/\${app}/activities
  - » http:// host/\${org}/\${app}/assets

#### **Connections**

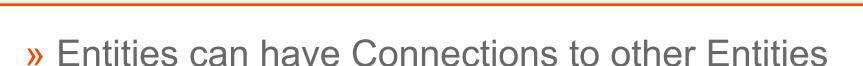

» For example, to get all Entities that Dave is connected to via a connection of type "pets"

» http:// host/\${org}/\${app}/users/dave/pets

#### **Collecting Cats**

» Demo the Portal

- » Create Application
- » Create User Dave with Default Role
- » Create Cats Collection
- » Setup "Dave has Cats" Connections

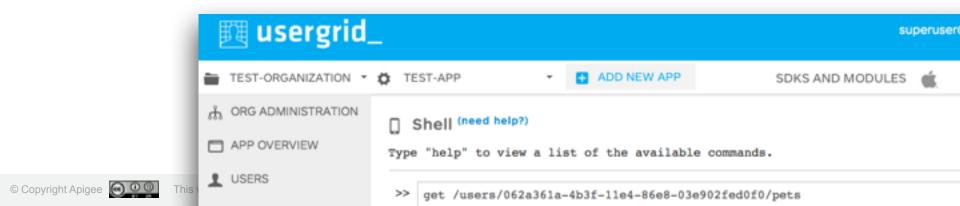

### Creating an app with Usergrid

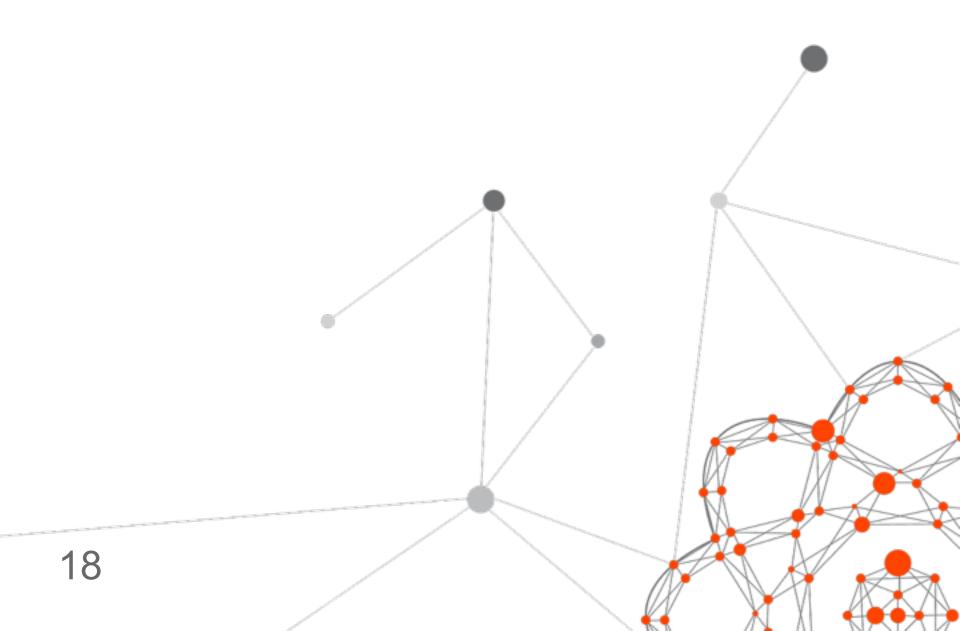

### Let's create a checkin app

» A simple checkin app to demonstrate Usergrid features:

- » Login & signup
- » Roles & Permissions
- » Following, Followers and Checkins
- » Usergrid JavaScript SDK

» Built with jQueryMobile & Cordova

### Define the data model

» Usergrid provides the basic REST API

- » You must decide:
  - » Entity Types & Properties
  - » Entity Connections
  - » Users Roles & Permissions

### **Entities & Connections**

- » Entity Collections
  - » Users
  - » Checkins

- » Entity Connections
  - » Users Follow Users
  - » Users Have Checkins

### **User Role: Guest**

- » User who has not signed up yet
- » Permissions User with Guest Role:

|          | GET | POST | PUT | DELETE |
|----------|-----|------|-----|--------|
| /users/* | 0   | V    | 0   | 0      |

- » Guest user POSTs to register
- » Usergrid takes care of account activation

### **User Role: Default**

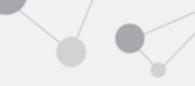

#### » Permissions for User with Default Role:

|                    | GET | POST | PUT | DELETE |
|--------------------|-----|------|-----|--------|
| /users/\${user}/** | V   | V    | V   | V      |
| /activities/*      | V   | 0    | 0   | 0      |
| /users/*           | V   | 0    | 0   | 0      |
| /users/\${user}    | V   | 0    | V   | 0      |

This work is licensed under a Creative Commons Attribution-ShareAlike 4.0 International License

- App setup in the Portal
- » Quick demo

- » Take a look at Roles & Permissions
- » Ensure they are setup right

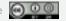

### **Adding Login & Signup**

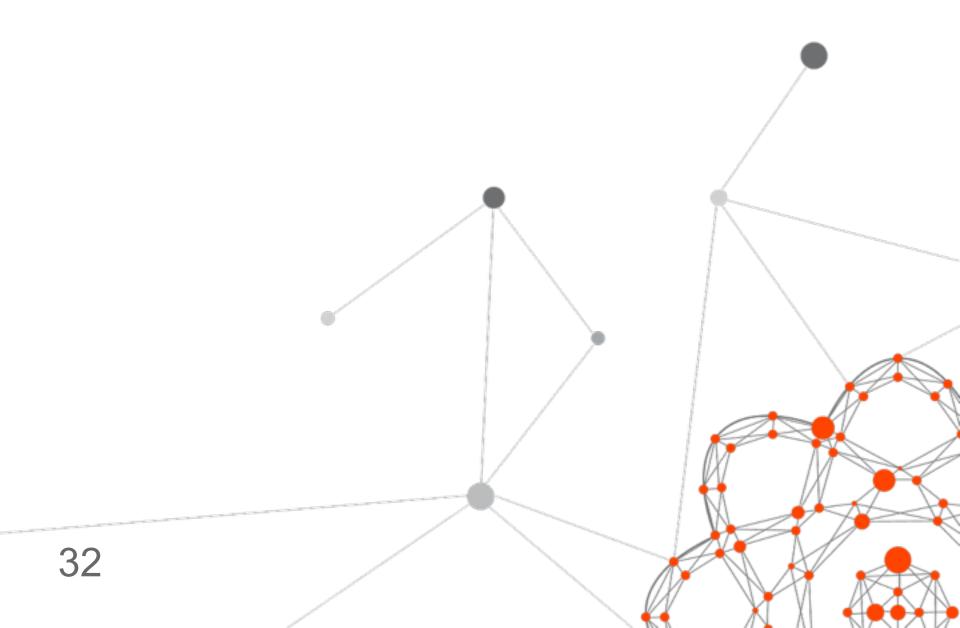

### **Getting started**

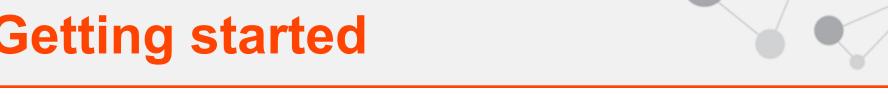

» Pre-requisites:

» Usergrid JavaScript SDK

» ¡Query Mobile

» Apache Cordova

» Your favorite dev environment

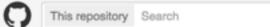

Explore Gist Blog Hel

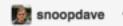

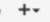

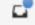

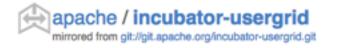

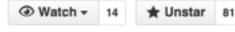

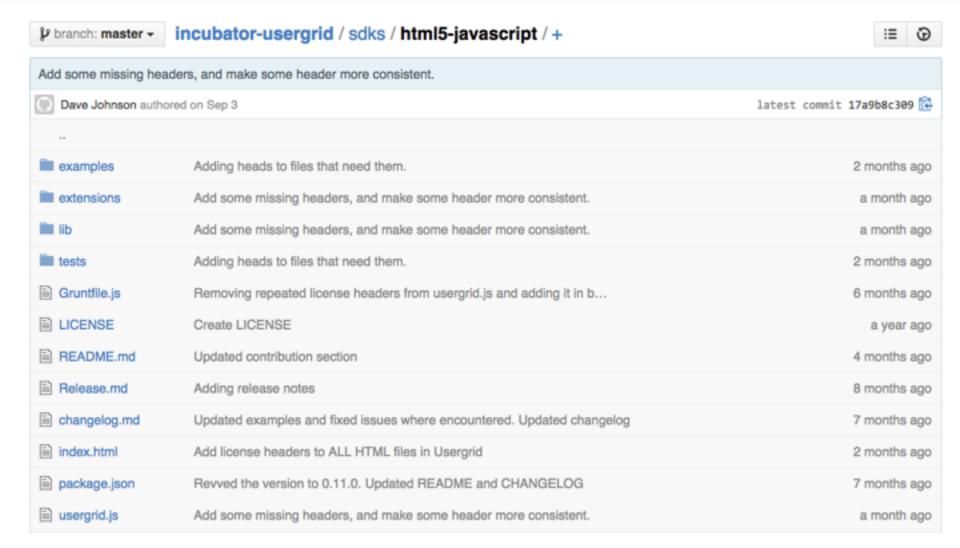

### JavaScript SDK - login

```
var client = new Usergrid.Client({
  appName: 'checkin1',
  orgName: 'test-organization',
  URI: 'http://10.1.1.161:8080'
});
client.login(username, password, function(err, res, entity) {
    if (err) {
      // inform user of error
    } else {
      // change to View Checkins page
}):
```

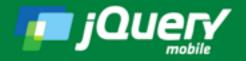

Download

API Documentation

Themes

Resources

About

#### A Touch-Optimized Web Framework

¡Query Mobile is a HTML5-based user interface system designed to make responsive web sites and apps that are accessible on all smartphone, tablet and desktop devices.

#### Download jQuery M

Custom download

Latest stable

Version 1.4.4 JQuery 1.8 - 1.11 / 2.1

#### Seriously cross-platform with HTML5

¡Query Mobile framework takes the "write less, do more" mantra to the next level: Instead of writing unique applications for each mobile device or OS, the jQuery mobile framework allows you to design a single highly-branded responsive web site or application that will work on all popular smartphone, tablet, and desktop platforms.

Graded Browser Support

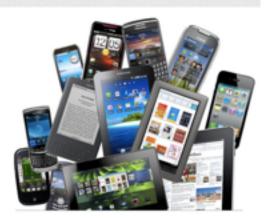

#### **Developer Links**

Search

- Source Code (GitHub)
- jQuery Mobile Git (WIP Build)
  - JavaScript
  - CSS
- Report an issue
- Supported platforms
- Changelogs
- Upgrade Guides
- Roadmap
- Discussion Forum
  - iQuery Mobile

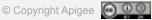

### JQuery Mobile page structure

```
<div data-role="page" id="my-page-id" data-theme="a">
    <div data-role="header" data-theme="a">
        // header goes here
    </div>
    <div data-role="content">
        // page goes here
    </div>
    <div data-role="footer" data-theme="a">
        // footer goes here
    </div>
</div>
```

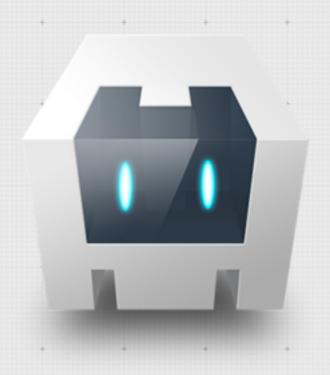

Apache Cordova is a platform for building native mobile applications using HTML, CSS and JavaScript

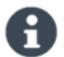

About Apache Cordova™

### **Apache Cordova**

- » Hybrid approach to mobile apps:
  - » Write code in with HTML5 & JavaScript
  - » Package as a truly native app
  - » Access device features: camera, contacts, etc.

» iOS and Android, but also Amazon Fire, Blackberry, Windows Phone and more

» Tool support: Adobe, Eclipse, Netbeans, IntelliJ and even Microsoft Visual Studio

### Get setup in an IDE

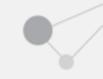

» Demo time

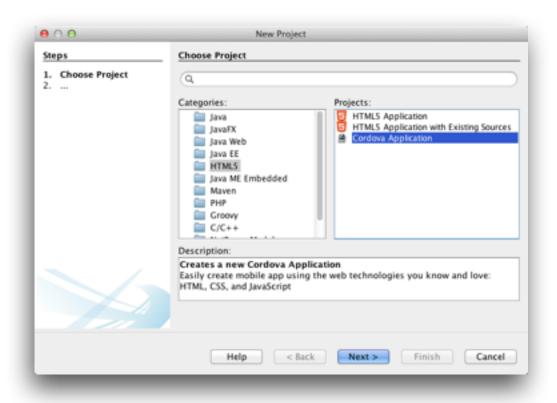

- » Create Cordova project in IDE
- » Add Login & Registration Page

### What we'll add

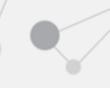

#### » index.html

- » \$(document).on("mobileinit", ...
- » login-page
- » signup-page
- » checkin-list-page (a placeholder)

#### » index.js

- » login()
- » logout()
- » signup()

## **Adding Checkins**

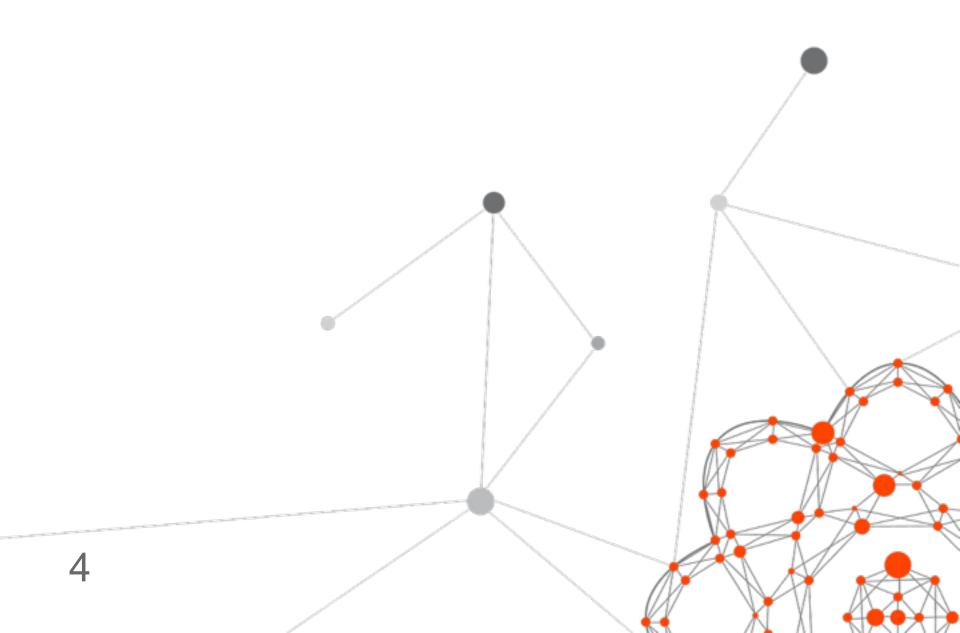

#### Checkins as Activities

- » Usergrid supports notion of Activity
- » And supports a "Following" Connection

- » Users post Activities to their own Collection
  - » POST /users/\${user}/activities

- » Users can see Activities those they follow
  - >> GET /activities

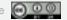

### JavaScript SDK - create checkin

```
var data = {
  type: "checkin",
  content: content,
 verb: "post",
  actor: { username: user.get("username") }
};
client.createUserActivity(user.get("username"), data,
  function( err, response, activity ) {
  if (err) {
      // alert user of error
  } else {
      // send user back to View Checkins page
});
```

#### What we'll add

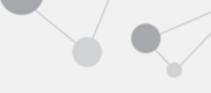

#### » index.html

- » checkin-list-page
- » add-page
- » view-checkin-page

#### » index.js

- » buildCheckinList()
- » checkin()
- » showCheckinPage()

## **Add Follower relationships**

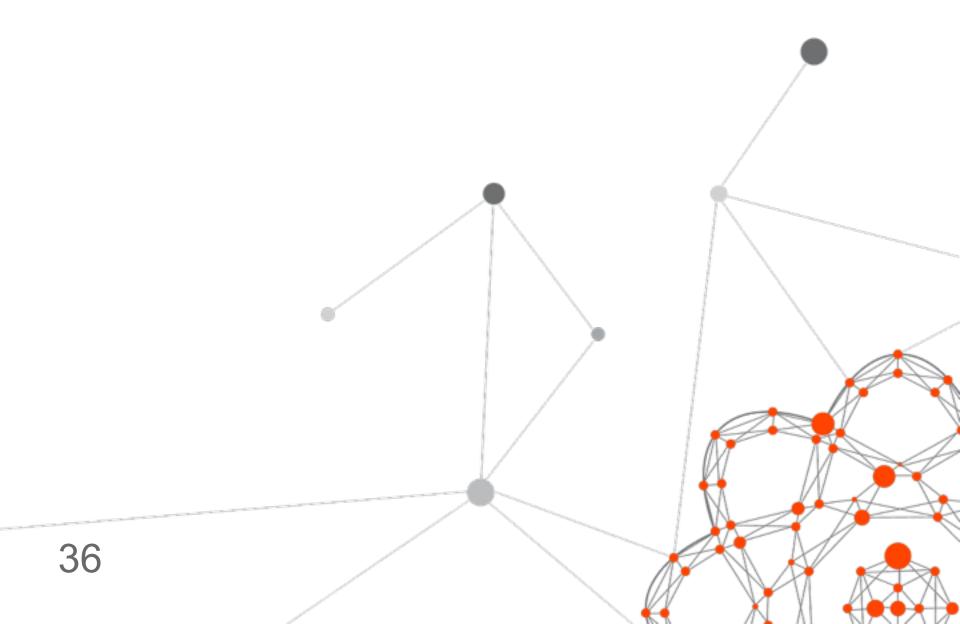

### **Usergrid Social Graph**

» Usergrid provides Social Graph features including Following and Groups

- » Fred can follow Barney:
  - » POST /users/fred/following/barney

- » Fred can see his followers:
  - » GET /users/fred/followers

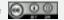

### JavaScript SDK - follow user

```
var target = // user to be followed
var options = {
   method: 'POST',
  endpoint: '/users/' + me + '/following/users/' + target
};
client.request(options, function (err, data) {
   if (err) {
      alert("Unable to follow user " + target);
   } else {
      alert("Followed user " + target);
});
```

#### What we'll add

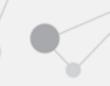

#### » index.html

- » user-list-page
- » view-user-page

#### » index.js

- » buildUserList()
- » showUserPage()
- » followUser()

## Package & run your app

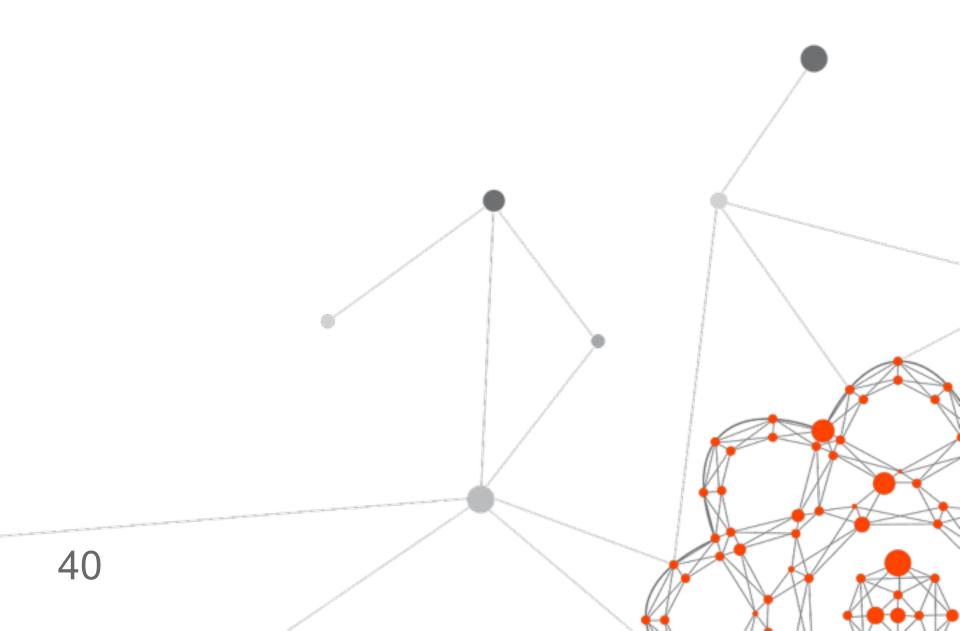

### **Apache Cordova**

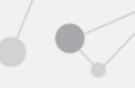

» Demo time

» Use Cordova to launch the app in iOS

#### What we'll add

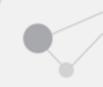

- » index.js
  - » deviceReady()
  - » doWhenBothFrameworksLoaded()

## Running & Deploying Usergrid

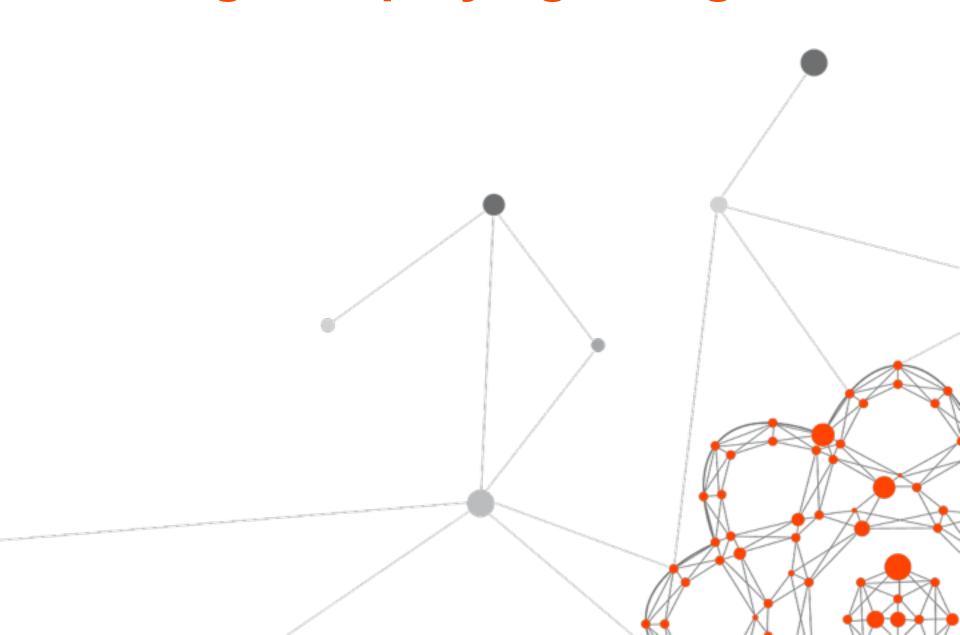

### **Developing with Usergrid**

- » Three ways to run Usergrid locally:
  - » All-in-one Usergrid Launcher
  - » Install Tomcat, Cassandra and Usergrid
  - » Start Usergrid instance via Vagrant

- » Or find a BaaS provider that runs Usergrid:
  - » e.g. Apigee's API BaaS is free to use

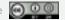

### **Usergrid deployment options**

- » Do it yourself with Tomcat, Cassandra and Puppet, Chef, etc.
- » Do it yourself on AWS via Usergrid AWSCluster
  - » AWS Cloud Formation Template
  - » Plus supporting Bash and Groovy scripts
- » Let somebody else run it for you...
  - » Hint hint 😃

### **Deployment Architecture UG1**

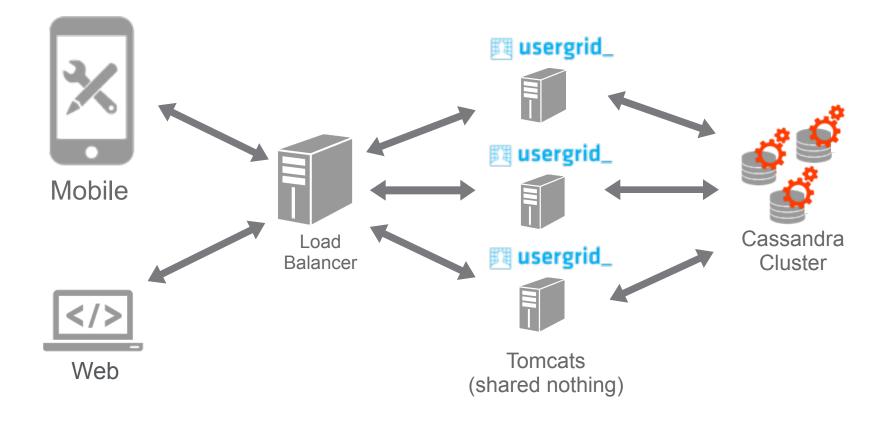

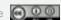

### **Deployment Architecture UG2**

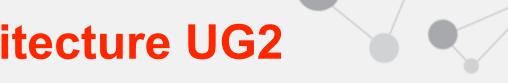

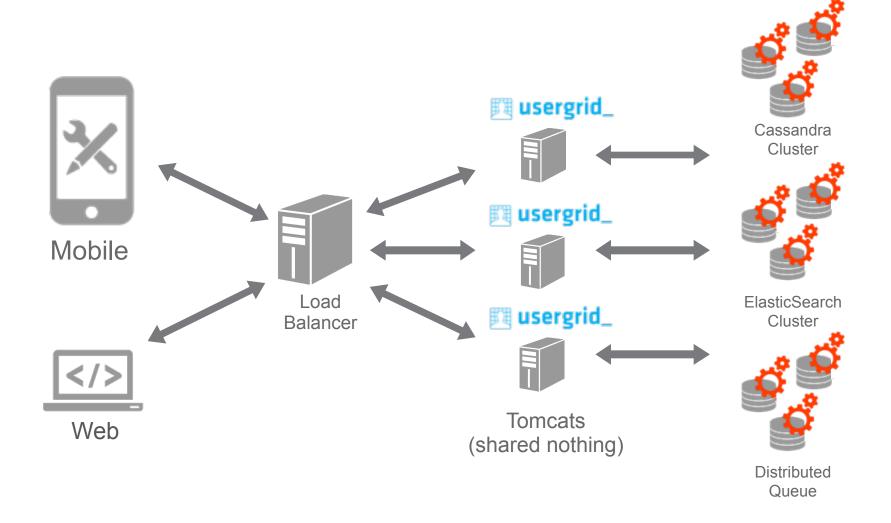

# Wrapping up...

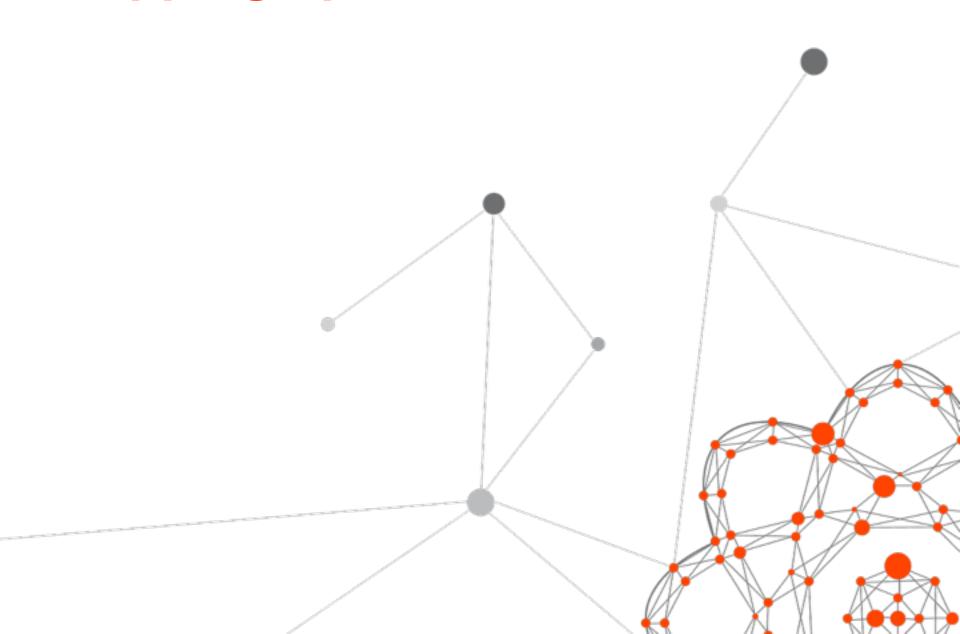

#### **Questions?**

- » Apache Usergrid
  - » <a href="http://usergrid.incubator.apache.org">http://usergrid.incubator.apache.org</a>
- » Apigee API BaaS
  - » <a href="http://goo.gl/zcjRxC">http://goo.gl/zcjRxC</a>
- » Dave Johnson
  - » <a href="https://github.com/snoopdave/">https://github.com/snoopdave/</a>
    - » usergrid-mobile
    - » usergrid-vagrant
  - » <a href="http://twitter.com/snoopdave">http://twitter.com/snoopdave</a>
  - » <a href="http://rollerweblogger.org/roller">http://rollerweblogger.org/roller</a>

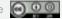

# Thank you

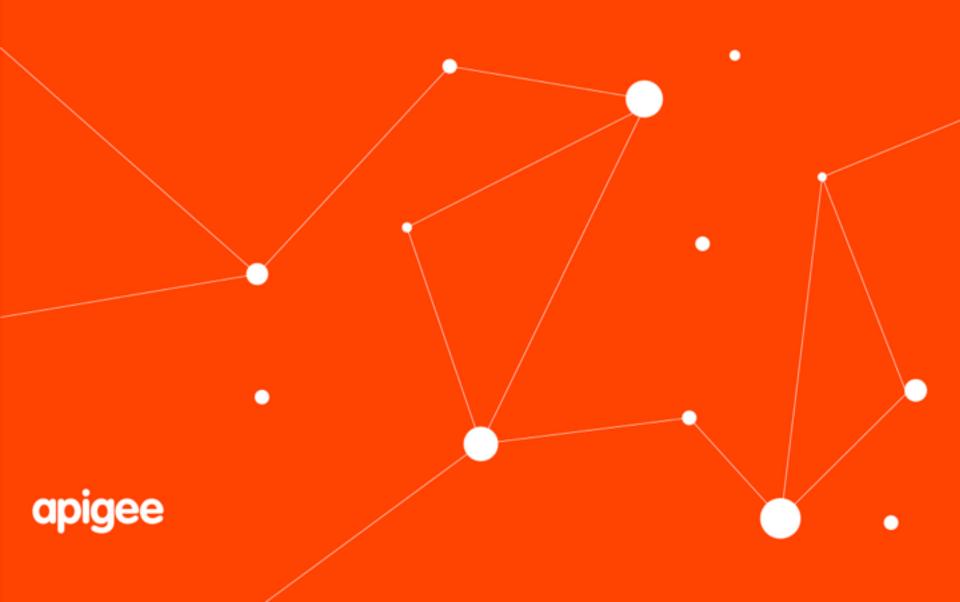